# Vontobel

1/1 Wealth Management / Vontobel Wealth / Ottobre 2017

# **Vontobel Wealth**

Accesso con app SecureLogin (Android/iOS)

Per registrarvi, avete bisogno di uno smartphone o di un tablet con l'app SecureLogin di Vontobel

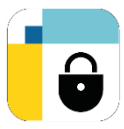

e di un PC con un browser Web.

## **Passaggio 1**

Effettuate l'accesso nel browser all'indirizzo vontobel.com/login con il vostro nome utente e la password.

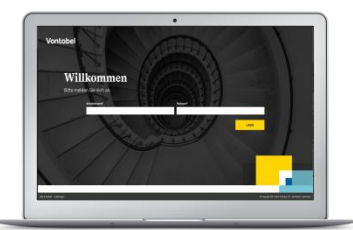

# **Passaggio 3**

Avete completato con successo la registrazione a Vontobel Wealth.

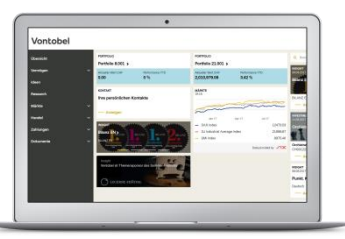

#### **Hotline**

Dal lunedì al venerdì, dalle ore 08:00 alle 18:00 (CET)

Svizzera (gratuito) T 0800 700 780 Estero (gratuito)  $T + 80070007800$ <br>Estero (a pagamento)  $T + 41582836600$ Estero (a pagamento)<br>E-mail:

hotline@vontobel.com

### **Passaggio 2**

Ricevete una richiesta di login sul vostro smartphone o tablet Confermate la registrazione con «OK».

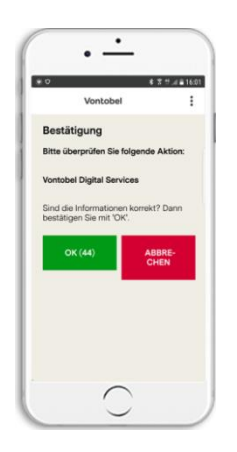

#### **Avvertenze legali**

I contenuti della funzione possono variare in base al Paese di domicilio del cliente. Ricordiamo che il download, l'installazione e/o l'utilizzo di questa app da parte di terzi, indipendentemente dal luogo in cui si trovano (ad es. Apple Inc., operatori dei servizi di rete, Google Inc., produttori di dispositivi ecc.), possono portare a dedurre l'esistenza di una relazione d'affari attuale, passata o potenziale tra l'utente e Banca Vontobel SA. Invitiamo a osservare le condizioni di utilizzo in vigore anche per l'app e la Privacy Policy di Banca Vontobel SA. Apple e i suoi prodotti sono marchi registrati di Apple Inc. in diversi Paesi, App Store è un marchio di prestazione di servizi di Apple Inc. Android e Google Play sono marchi registrati di Google Inc.

Vontobel Gotthardstrasse 43 8022 Zurigo

vontobel.com